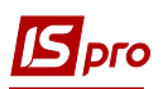

## **Работа с исполнительными листами**

Формирование удержаний по алиментам и исполнительным листам для каждого работника, у которого есть исполнительный лист, выполняется в подсистеме **Учет труда и заработной платы**, в группе **Картотека**, в модуле **Лицевые счета работников.**

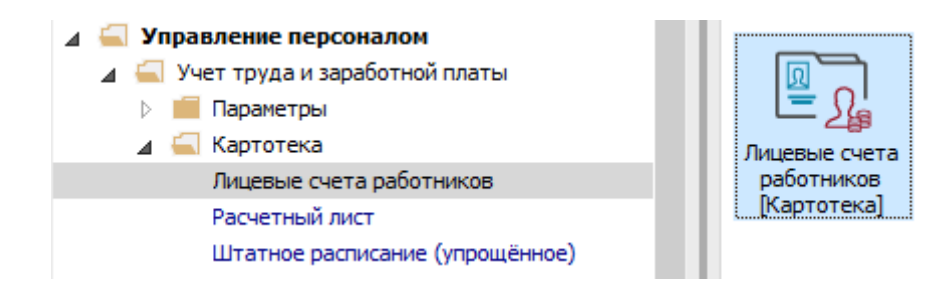

В **Лицевом счете работников** в разделе **Назначения и перемещения** в пункте **Постоянные удержания** необходимо указать данные для расчета.

- **1** В окне **Постоянные удержания** для создания новой записи курсор **у**становить в табличную часть**.**
- **2** По пункту меню **Реестр/ Создать** или клавиши **Insert** открывается окно, в котором осуществляется выбор вида оплаты**.**
- **3** В окне **Выбор вида оплаты** осуществляется выбор постоянного удержания с видом оплаты **Алименты** из группы **Исполнительные листы.** Код или название вида оплат может быть другим.
- **4** Нажать кнопку **ОК.**

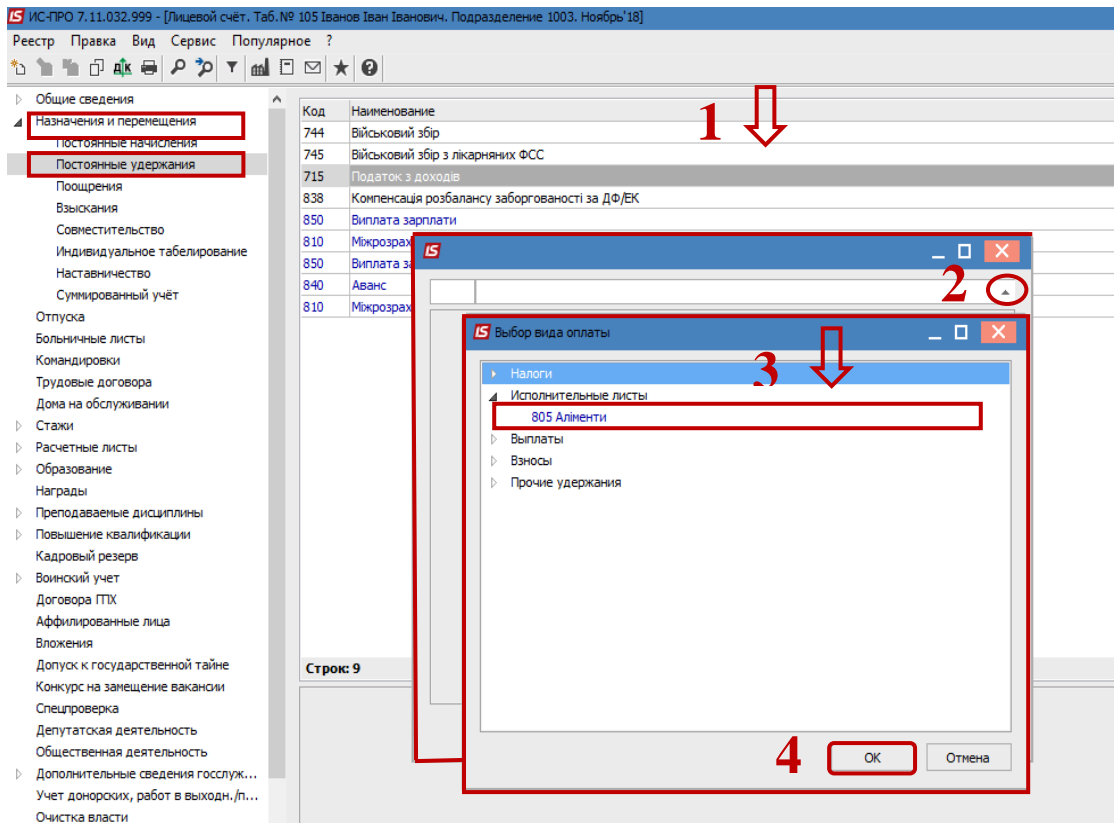

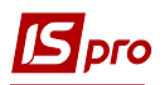

- **5** Выбрать **Способ** выплат (сейчас чаще выбирается **Банк).**
- **6** Нажать кнопку **ОК.**

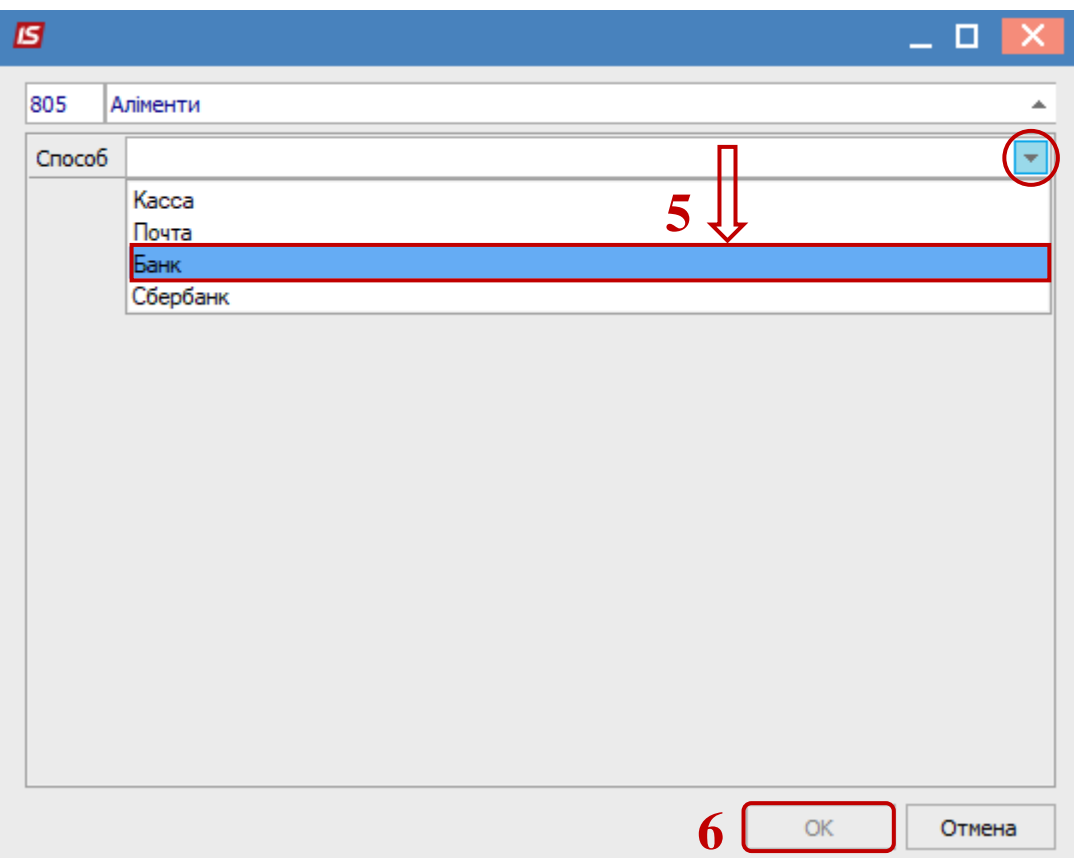

- **7** Обязательно заполнить поля**.**
	- **7.1 Дата начала** удержания по исполнительным листам**;**
	- **7.2 Дата конца** удержания по исполнительным листам**;**
	- **7.3 Дата рождения ребенка** (если алименты на детей);
	- **7.4 Процент** или **Сумма;**
	- **7.5 Задолженность** (при наличии задолженности по исполнительным листам, указывается сумма. Такая сумма будет погашаться в дополнение к текущей сумме удержаний по исполнительным листам, с учетом ограничения по максимально возможной сумме удержаний);

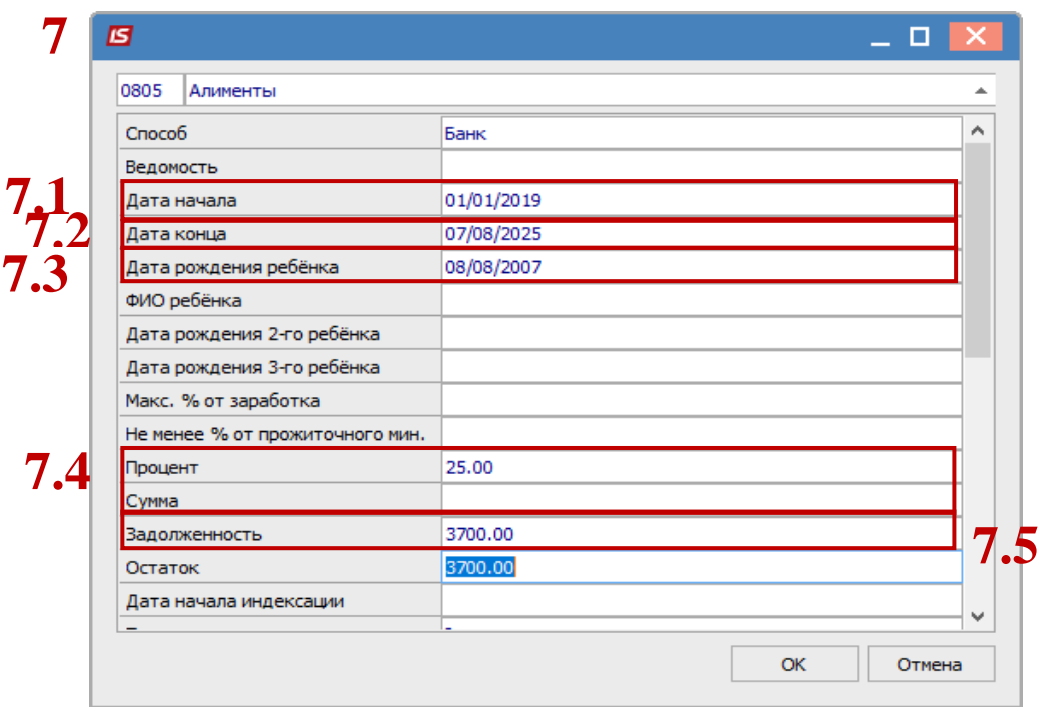

Для правильного расчета заполнить также поля:

- **7.6 Максимальный % от заработка;**
- **7.7 Не меньше % прожиточного минимума;**
- **7.8 Контрагент;**

**7.9 Банк;**

- **7.10 Расчетный счет;**
- **7.11 Лицевой счет;**
- **7.12 Дата начала индексации;**
- **7.13 Таблица коэффициентов.**
- **8** Для завершения операции нажать кнопку **ОК.**

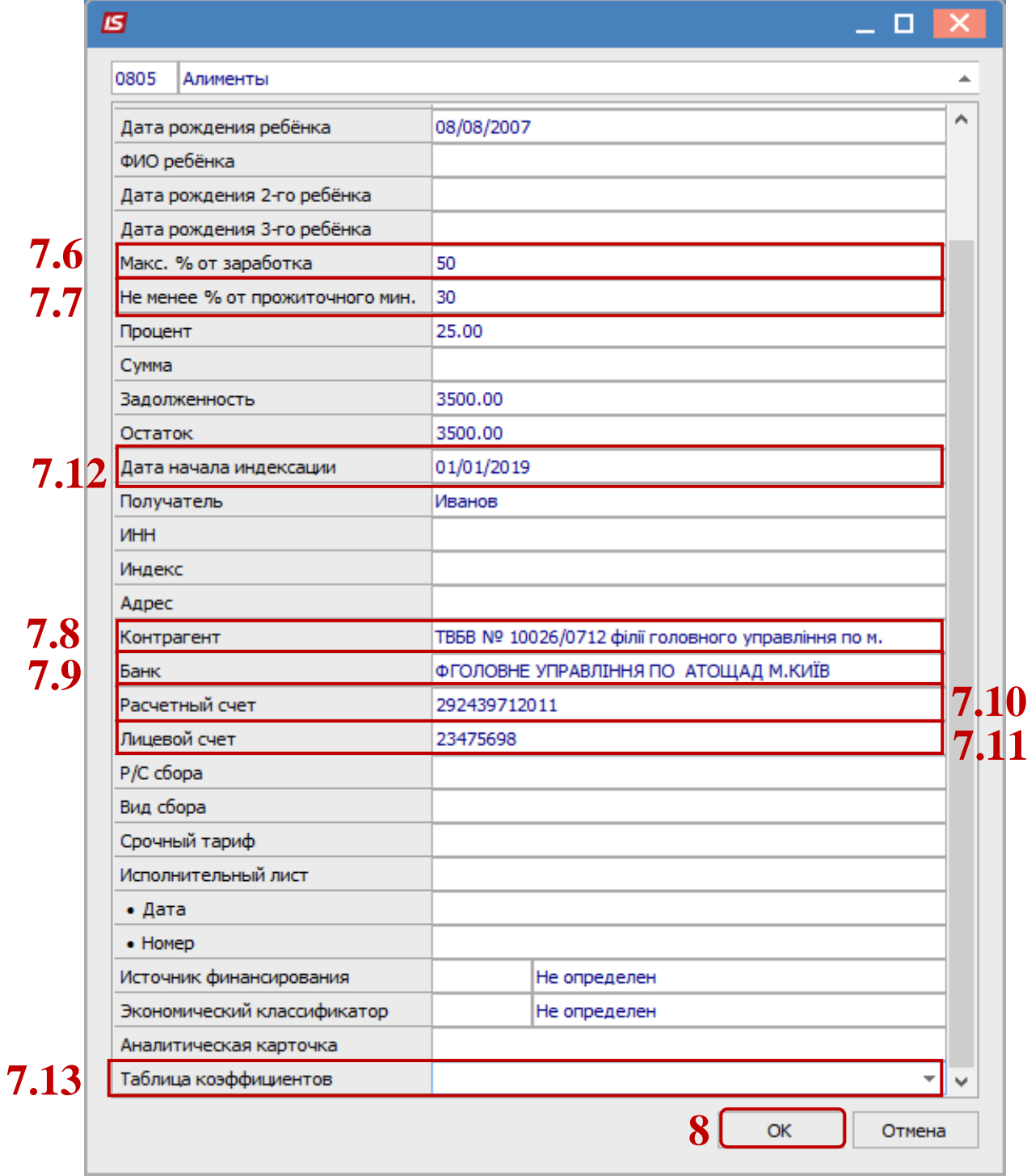

**9** В пункте **Постоянные удержания** появится удержание **Алименты.**

l

**S**pro

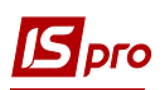

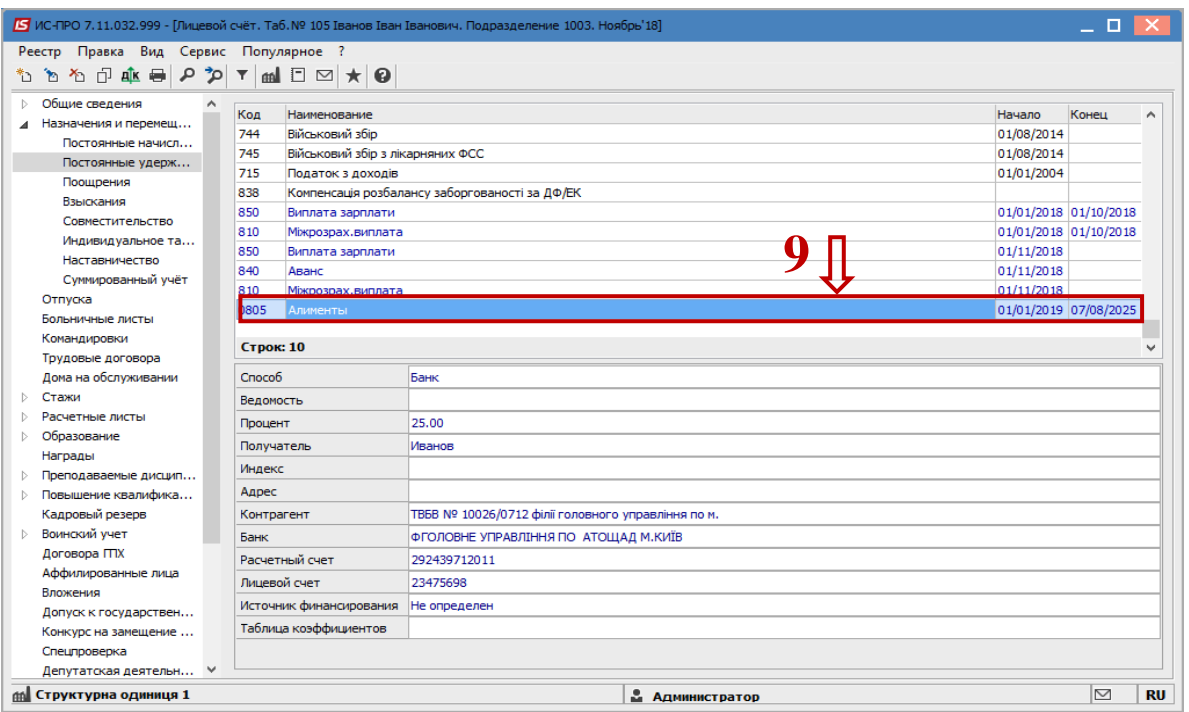

После заполнения данных по исполнительным листам, в расчетном листе будет проводиться автоматический расчет суммы удержаний. При необходимости, можно посмотреть расчеты в расчетном листе работника.

**10** В модуле **Расчетный лист**, выбрать работника и на закладке **Стандартный**, в окне **Удержание,** на поле **Алименты** по контекстному меню выбрать пункт **Разъяснение расчета**.

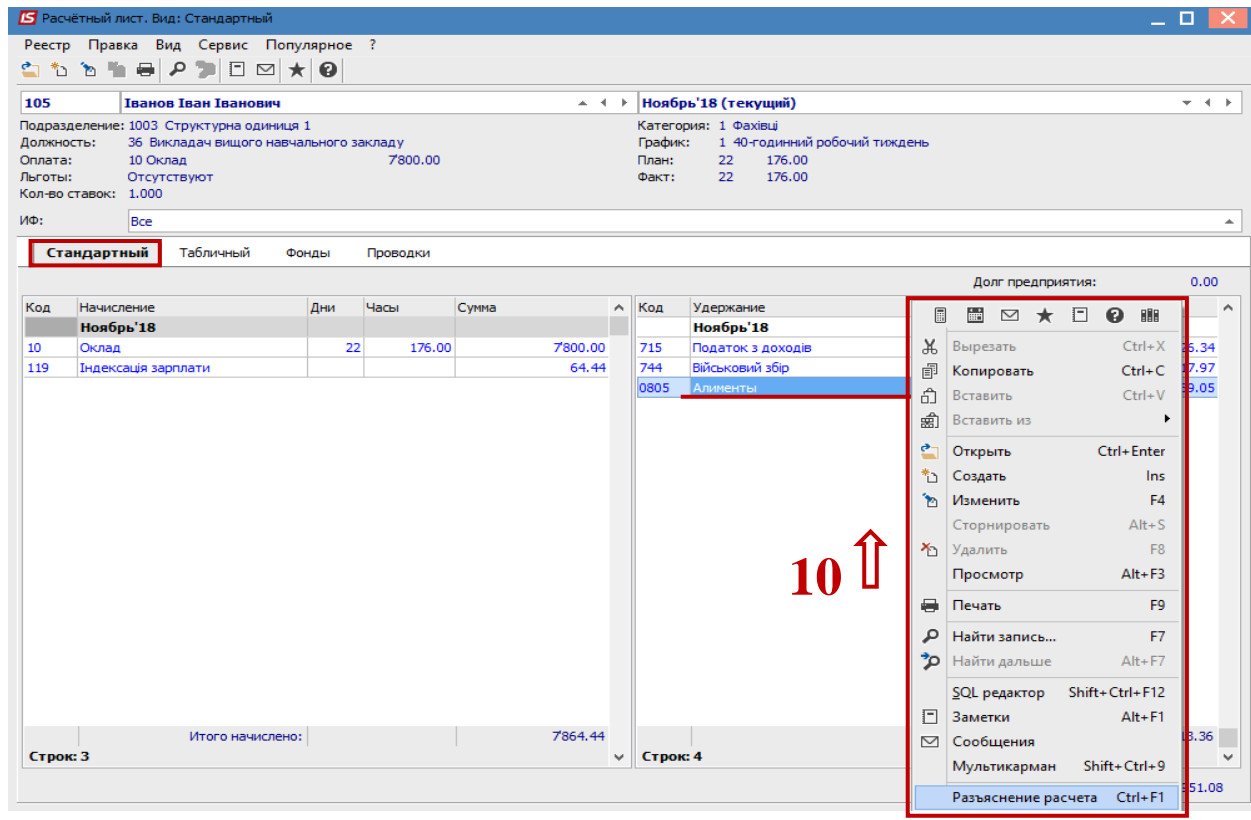

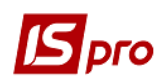

Появится протокол, где указано с какой суммы рассчитаны алименты, какой процент и т.д.

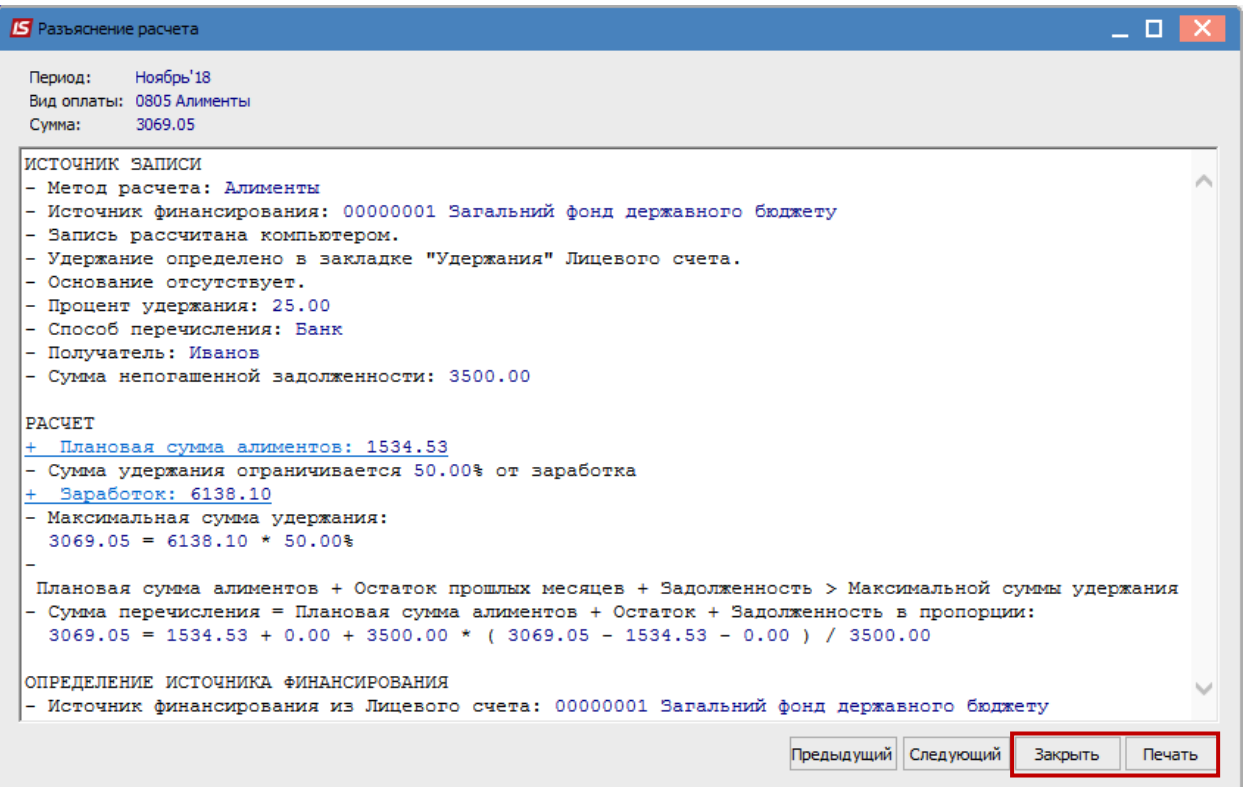